# **Der Start in das AZUBI-Infocenter**

# **1. Schritt: REGISTRIERUNG**

Für die erstmalige Nutzung des AZUBI-Infocenters müssen Sie sich zunächst registrieren. Dafür öffnen Sie bitte den nachfolgenden Link und klicken unten auf "Registrieren".

https://azubi.gfi.ihk.de/infocenter

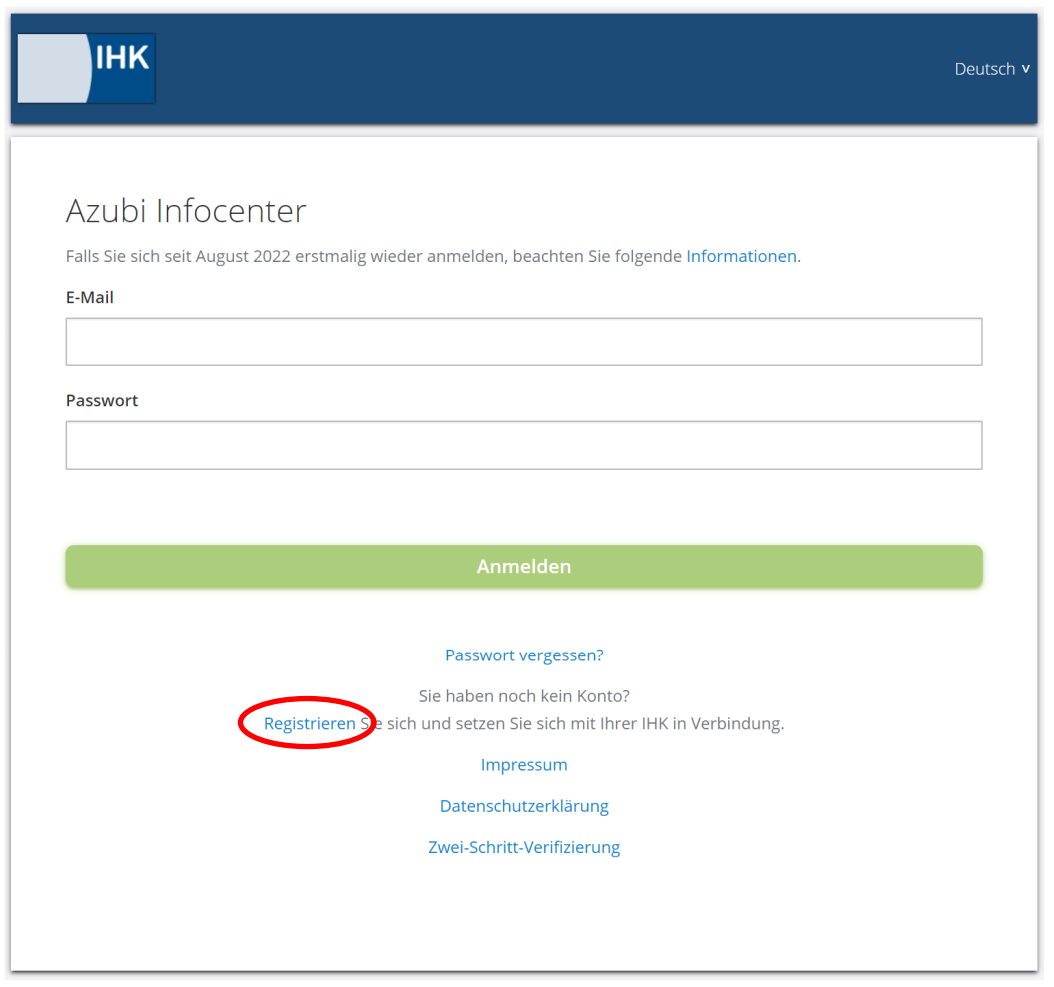

## **2. Schritt:**

Füllen Sie das Formular mit Ihren Daten und dem Captcha/Code aus. Senden Sie Ihre Daten mit einem Klick auf "Registrieren" ab.

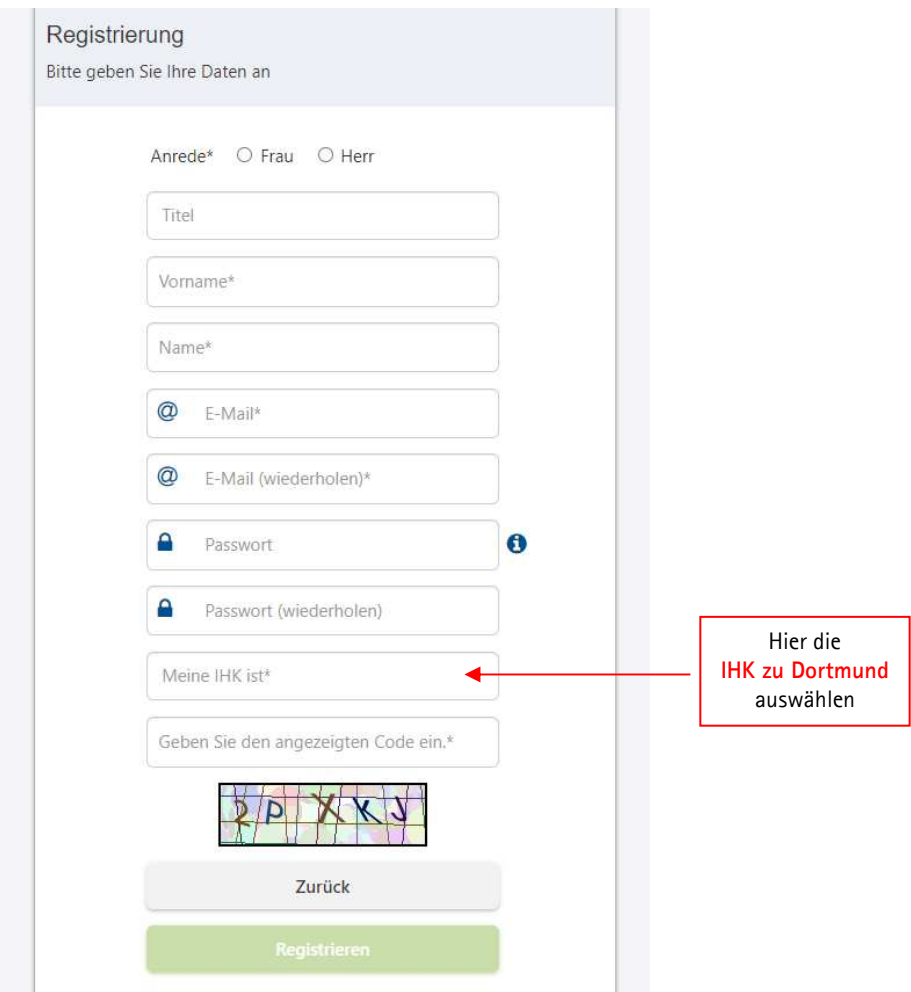

Folgendes Hinweisfenster erscheint:

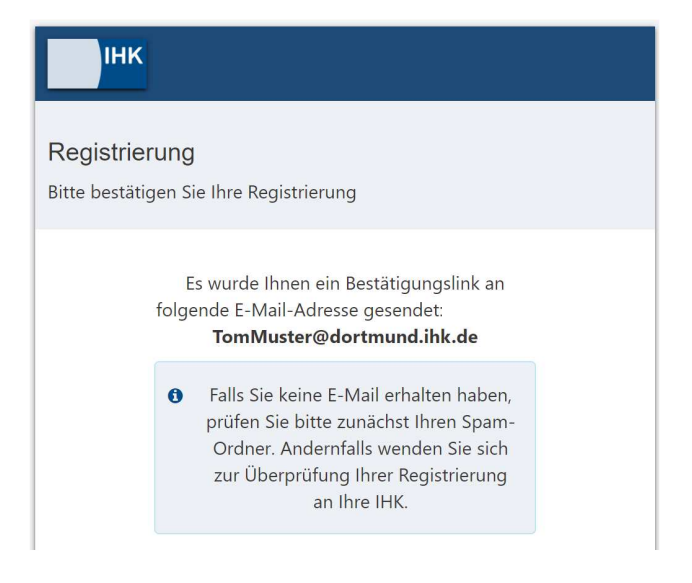

## **3. Schritt:**

Schließen Sie die Registrierung innerhalb von 24 Stunden über den Bestätigungslink in der E-Mail ab.

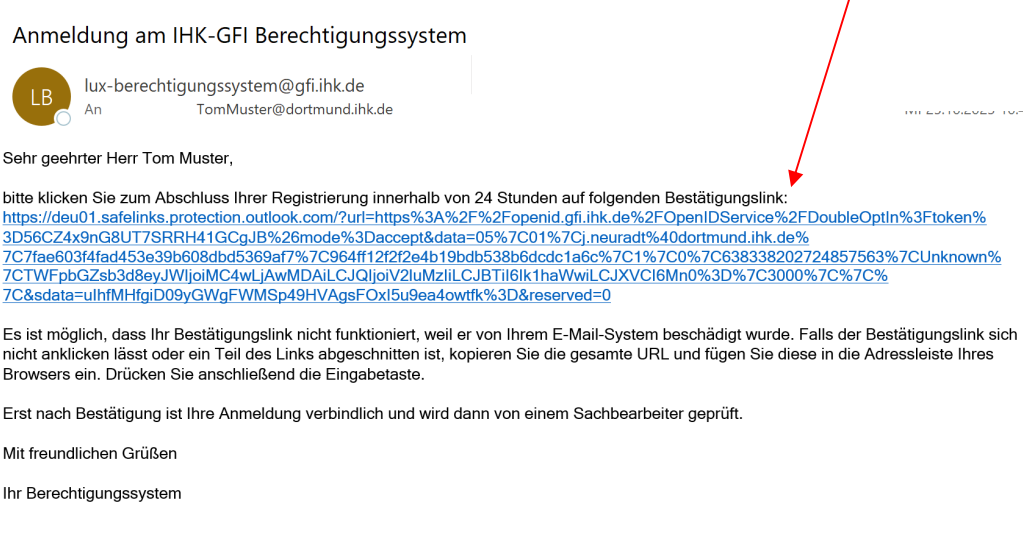

# Folgendes Hinweisfenster erscheint:

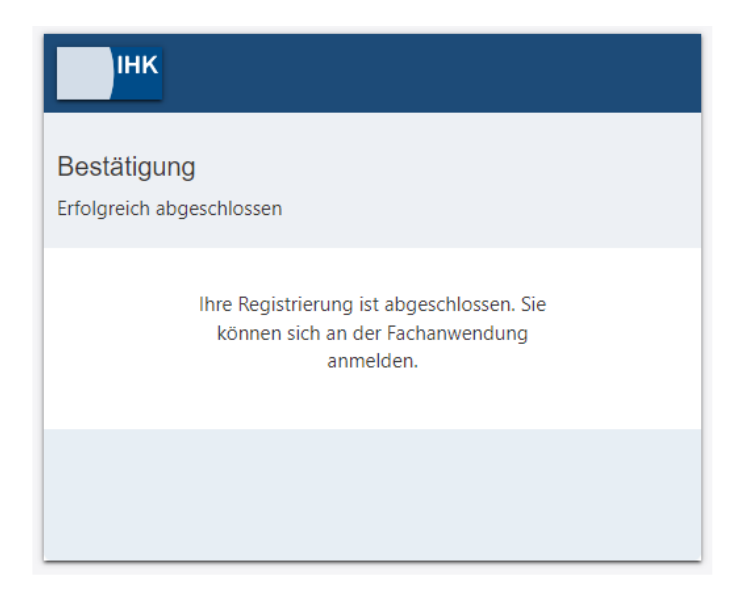

# **4. Schritt: AKTIVIERUNG**

Nehmen Sie sich jetzt bitte den IHK-Brief zur Hand und kehren Sie zurück zur Homepage:

https://azubi.gfi.ihk.de/infocenter

*TIPP: Speichern Sie sich diese Homepage als Favorit ab.* 

Geben Sie die, von Ihnen bei der Registrierung festgelegten, Zugangsdaten ein:

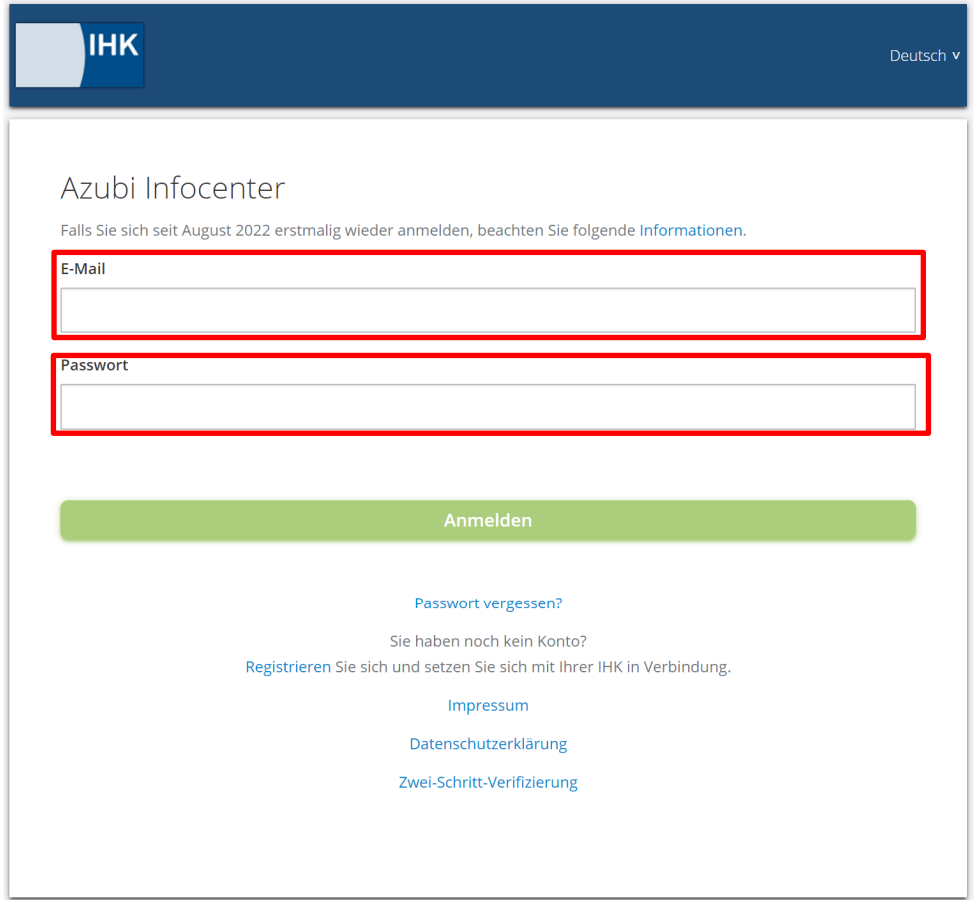

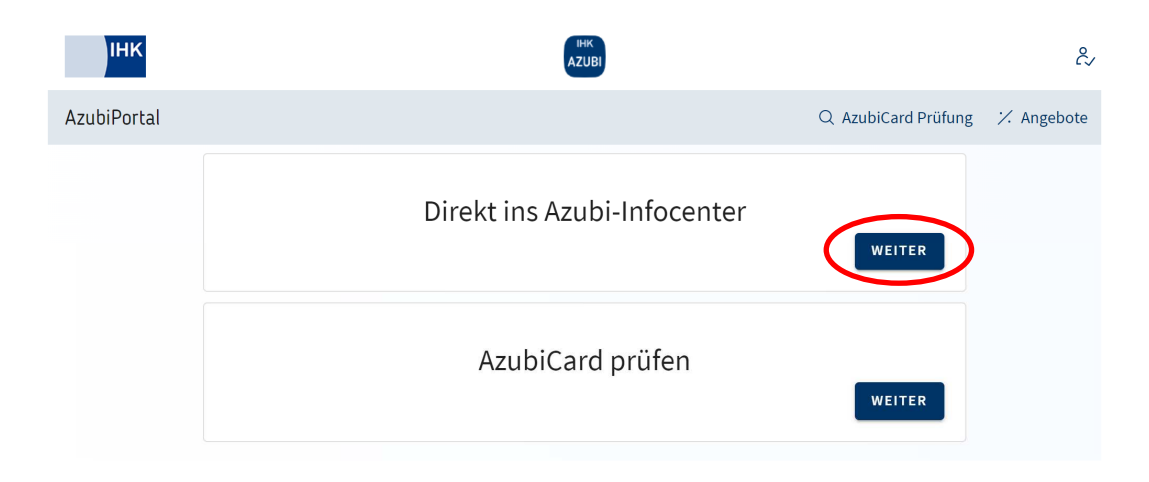

## **5. Schritt:**

Damit Ihr Account für das AZUBI-Infocenter mit Ihren persönlichen Ausbildungs-Daten verknüpft werden kann, müssen Sie sich mit den von der IHK bereitgestellten Daten aktivieren.

HINWEIS: *Dieser Schritt muss einmalig durchgeführt werden. Beim nächsten Login gelangen Sie sofort in das AZUBI-Infocenter.* 

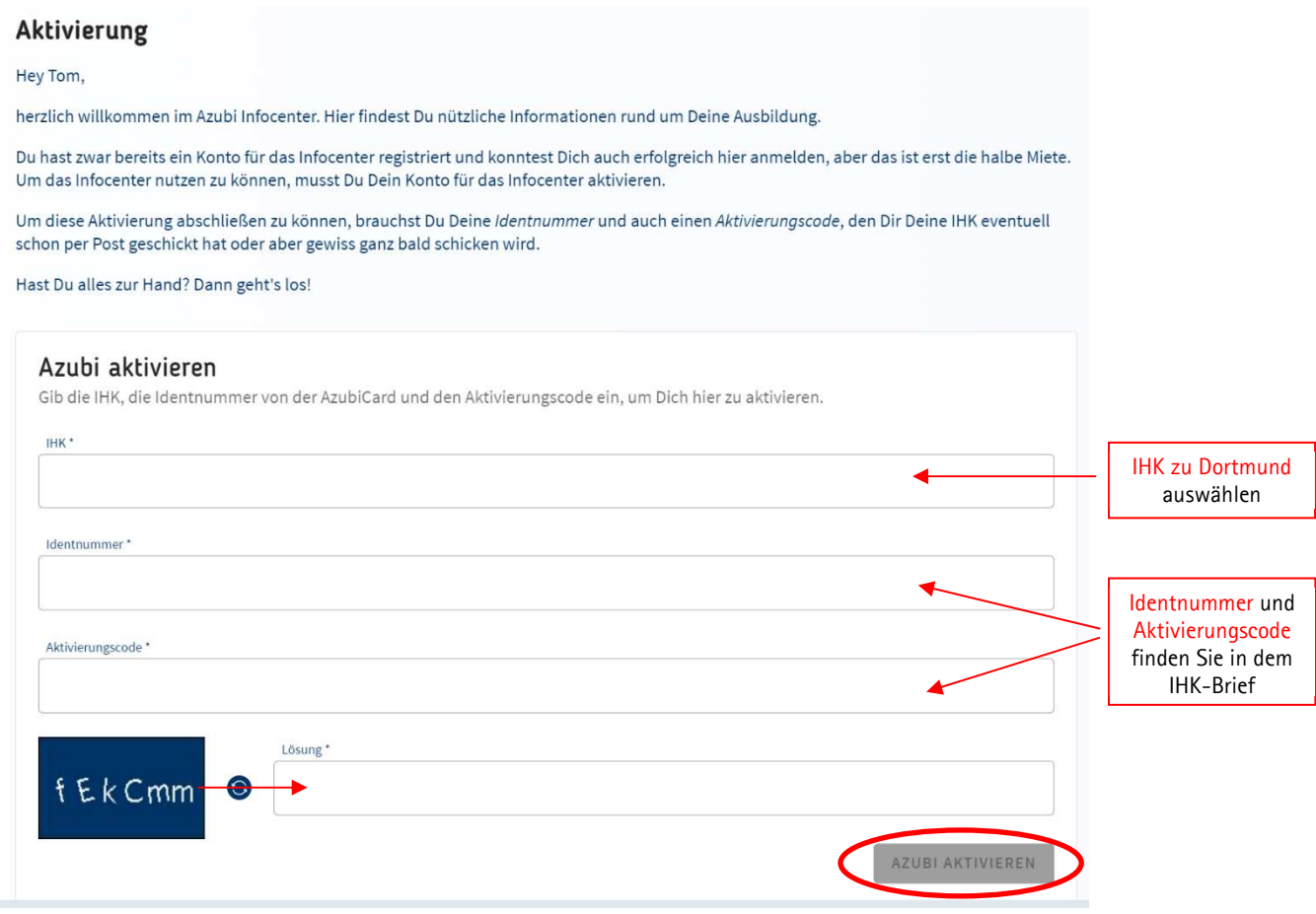

#### Folgender Hinweis erscheint:

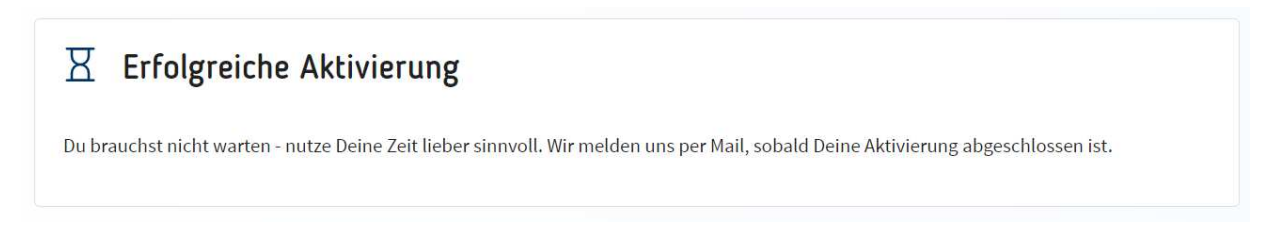

Die Verknüpfung deines Accounts mit den Ausbildungs-Daten kann bis zu einer Stunde in Anspruch nehmen. Sobald das AZUBI-Infocenter vollumpfänglich eingerichtet ist, erhalten Sie eine E-Mail.

# Aktivierung für das Azubi Infocenter erfolgreich abgeschlossen

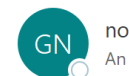

noreply@gfi.ihk.de tommuster@dortmund.ihk.de  $\odot$ Allen antworten  $\leftarrow$  Antworten

 $\rightarrow$  Weiterleiten

ń Mi 25.10.2023 1

Hallo Tom,

deine Aktivierung ist nun abgeschlossen und du kannst auf das Azubi Infocenter unter https://azubi.gfi.ihk.de/infocenter nun zugreifen.

Mit freundlichen Grüßen IHK zu Dortmund

#### Jetzt können Sie das AZUBI-Infocenter nutzen!